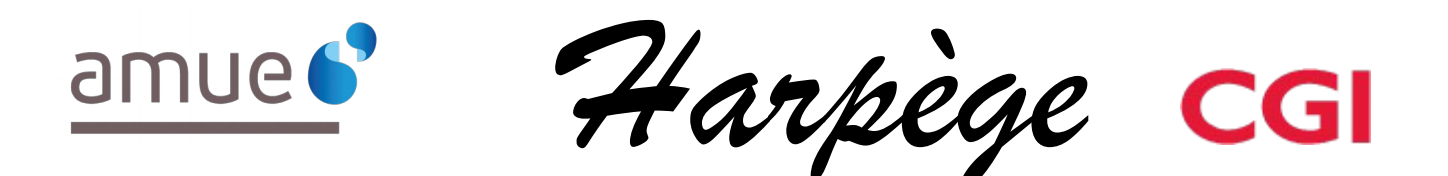

# **Guide Utilisateur - Evolutions de l'applicatif pour la version 6.9.0**

#### *Tableau de diffusion du document*

Document : Guide utilisateur

Version : 6.9.0

Destinataires : Utilisateurs Harpège

Nombre de pages total : 15

#### **Tableau des versions du Document**

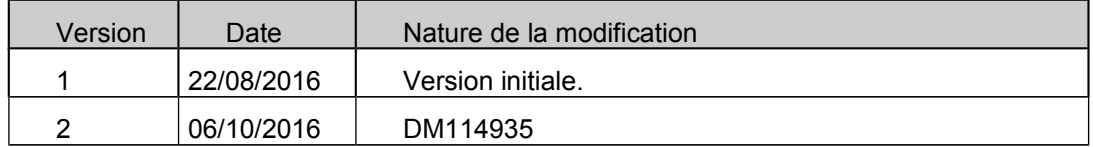

## **Table des matières**

- **1. INTRODUCTION**
- **2. EVOLUTIONS DU PATCH 6.9.0** 
	- **2.1. MODULE CONCERNÉ PAR CES ÉVOLUTIONS**

#### **3. PMS**

- **3.1. FICHIERS GENERES N° 1 ET 2 DES MOUVEMENTS CONSTATES ET PRÉVISIONNELS**
- **3.2. FICHIER GENERE N° 3 DE LA PAYE**
- **3.3. FICHIER GENERE N° 4 DES AFFECTATIONS ADMINISTRATIVES**
- **3.4. FICHIER GENERE N° 5 DES IMPUTATIONS ANALYTIQUES PREVISIONNELLES**
- **3.5. COMPTE-RENDU DE L'EXTRACTION PMS**

#### **4. ABSENCE ET CONGE**

- **1. CONGÉ POUR CONVENANCES PERSONNELLES**
- **2. MI-TEMPS THÉRAPEUTIQUE PENDANT CONGÉ POUR ACCIDENT DE SERVICE**

#### **5. PASSAGE EN MODE GBCP**

#### **6. FIABILISATION**

**6.1. AJOUT DU CODE STRUCTURE D'AFFECTATION**

**6.2. AJOUT DU CODE STRUCTURE D'AFFECTATION, DU CODE STRUCTURE DE NIVEAU 2 ET DU CORPS DE L'AGENT**

**7. PROLONGATIONS D'ACTIVITÉ** 

# **1. INTRODUCTION**

Ce document est un guide utilisateur différentiel, c'est-à-dire qu'il reprend uniquement les domaines fonctionnels qui ont évolué dans un seul document.

Il a pour objectif d'expliquer à partir des écrans, les évolutions (nouveaux champs, règles de gestion, ...) qui ont été mises en place dans le cadre de cette version.

# **2. EVOLUTIONS DU PATCH 6.9.0**

## **2.1. MODULE CONCERNÉ PAR CES ÉVOLUTIONS**

Il s'agit de modifications HARPEGE mises en place dans le cadre de :

- Ajout du numéro de version d'Harpège dans le nom des fichiers PMS générés.
- \* Modification de la saisie d'un congé pour convenances personnelles
- Modification du passage en mode GBCP étape 6.
- Fiabilisation : ajout de plusieurs informations sur diverses requêtes
- ◆ Permission de saisir une prolongation de mi-temps thérapeutique pendant un congé pour accident de service

 Modification du contrôle du début d'une prolongation : recul de limite d'âge, surnombre ou maintien en fonction.

## **3. PMS**

#### **Domaine Outils**

#### **Outils / Extractions PMS**

## **3.1. FICHIERS GENERES N° 1 ET 2 DES MOUVEMENTS CONSTATES ET PRÉVISIONNELS**

#### Les noms des fichiers envoyés sont fixés comme suit :

Fichier 1 : MOUVEMENTSC\_PMS\_<Version d'harpège>\_<Période d'observation>\_<Date génération fichier>.csv Fichier 2 : MOUVEMENTSP\_PMS\_<Version d'harpège>\_<Période d'observation>\_<Date génération fichier>.csv Avec :

- Version d'Harpège : version de l'application (exemple : 6.7.0.4)
- Période d'observation : correspond à l'année/mois saisi, au format AAAAMM.
- Date de génération du fichier = date et heure système du lancement de l'extraction PMS au format AAAAMMJJHHMMSS.

Exemple : MOUVEMENTSC\_PMS\_6.7.0.4\_201403\_20140410110426.csv

#### **3 DE LA PAYE**

 $\triangleright$  Le nom du fichier envoyé est fixé comme suit :

PAYE\_PMS\_<Version d'harpège>\_<Période d'observation>\_<Date génération fichier>.csv avec :

- Version d'Harpège : version de l'application (exemple : 6.7.0.4)
- Période d'observation : correspond à l'année/mois saisi, au format AAAAMM.
- Date de génération du fichier = date et heure système du lancement de l'extraction PMS au format AAAAMMJJHHMMSS.

Exemple: PAYE\_PMS\_ 6.7.0.4\_201403\_20140410110426.csv

#### **3.3. FICHIER GENERE N°**

## **4 DES AFFECTATIONS ADMINISTRATIVES**

- Chaque fichier « Affectation administrative » généré est nommé : AFFECTATIONS\_PMS\_<Version d'harpège> <Période d'observation> <Date génération fichier>.csv avec :
	- Version d'Harpège : version de l'application (exemple : 6.7.0.4)
	- Période d'observation : correspond à l'année/mois saisi, au format AAAAMM.
	- Date de génération du fichier = date et heure système du lancement de l'extraction PMS au format AAAAMMJJHHMMSS.

Exemple : AFFECTATIONS\_PMS\_6.7.0.4\_201403\_20140410110426.csv

## **3.2. FICHIER GENERE N°**

#### **3.4. FICHIER GENERE N° 5 DES IMPUTATIONS ANALYTIQUES PREVISIONNELLES**

- Le fichier d'imputations analytiques prévisionnelles généré est nommé : IMPUTATIONS\_PMS\_<Version d'harpège>\_<Période d'observation>\_<Date génération fichier>.csv avec :
	- Version d'Harpège : version de l'application (exemple : 6.7.0.4)
	- Période d'observation : correspond à l'année/mois saisi, au format AAAAMM.
	- Date de génération du fichier = date et heure système du lancement de l'extraction PMS au format AAAAMMJJHHMMSS.

Exemple : IMPUTATIONS\_PMS\_6.7.0.4\_201403\_20140410110426.csv

#### **3.5. COMPTE-RENDU DE L'EXTRACTION PMS**

Un fichier .log de compte-rendu de l'exécution du traitement est généré en sortie dans le même répertoire que les 5 fichiers PMS.

Le fichier de compte-rendu de l'exécution généré est nommé :

CR\_EXECUTION\_<Version d'harpège>\_<Période d'observation>\_<Date génération fichier>.csv avec :

- Version d'Harpège : version de l'application (exemple : 6.7.0.4)
- Période d'observation : correspond à l'année/mois saisi, au format AAAAMM.
- Date de génération du fichier = date et heure système du lancement de l'extraction PMS au format AAAAMMJJHHMMSS.

Exemple : CR\_EXECUTION\_6.7.0.4\_201403\_20140410110426.csv

# **4. ABSENCE ET CONGE**

#### **Personnel / Absence - Congé / Autres congés / Non titulaire**

#### **1. CONGÉ POUR CONVENANCES PERSONNELLES**

Le décret n° 86-83, ainsi qu'à ses modifications 2007-338 du 12 mars 2007 et 2014-364 du 21 mars 2014 concernant les congés non titulaires pour convenances personnelles sont définis au niveau de la saisie des congés non titulaires.

Les règles appliquées sont les suivantes :

- 1. Pour un congé non titulaire pour convenances personnelles saisi avant le 12/03/2007 :
	- o Contractuel avec une ancienneté d'affectation dans l'établissement égale ou supérieure à 3 ans,
	- o Durée minimale du congé : six mois
	- o Durée maximale du congé : 11 mois.
	- o L'agent ne doit pas avoir bénéficié d'un congé du même type, d'un congé pour création d'entreprise ou d'un congé pour formation professionnelle d'une durée d'au moins 6 mois dans les 6 ans qui précèdent sa demande de congé.
- 2. Pour un congé non titulaire pour convenances personnelles saisi entre le 13/03/2007 et le 23/03/2014 :
	- o Contractuel avec une ancienneté d'affectation dans l'établissement égale ou supérieure à 3 ans,
	- o Durée maximale du congé : 3 ans renouvelable 1 fois donc 6 ans maximum.
	- o L'agent ne doit pas avoir bénéficié d'un congé du même type, d'un congé pour création d'entreprise ou d'un congé pour formation professionnelle d'une durée d'au moins 6 mois dans les 6 ans qui précèdent sa demande de congé.
- 3. Pour un congé non titulaire pour convenances personnelles d'un contractuel en CDI saisi à partir du 24/03/2014 :
	- o Durée maximale du congé : le congé est accordé pour une durée maximale de trois ans renouvelable.
	- o Durée totale du congé : le congé et les renouvellements ne peuvent excéder un total de 10 ans.
	- o Nombre de périodes de congé : le nombre de périodes de congés (initiaux et renouvellements) n'est plus limité. Seule la durée totale des congés pour convenances personnelles ne peut pas excéder 10 ans.
	- o L'agent ne doit pas avoir bénéficié d'un congé pour création d'entreprise ou d'un congé pour formation professionnelle d'une durée d'au moins 6 mois dans les 6 ans qui précèdent sa demande de congé.

#### **2. MI-TEMPS THÉRAPEUTIQUE PENDANT CONGÉ POUR ACCIDENT DE SERVICE**

Un contrôle supplémentaire est ajouté au niveau de l'écran modalité de service/temps partiel thérapeutique afin d'ajouter les règles de gestion suivante :

- 1. Un temps partiel thérapeutique ne peut débuter pendant un congé accident de service s'il s'agit d'un temps partiel thérapeutique initial. Le message d'erreur bloquant HAR12787 est affiché.
- 2. Un temps partiel thérapeutique est autorisé pendant un congé accident de service s'il s'agit d'une prolongation de temps partiel thérapeutique déjà existant pour l'agent. La date de dé-

but du temps partiel thérapeutique saisie doit être au lendemain de la date de fin du temps partiel thérapeutique existant pour l'agent.

3. Un temps partiel thérapeutique de débutant pas le lendemain de la date de fin du temps partiel existant est considéré comme un nouveau temps partiel thérapeutique. Le message d'erreur bloquant HAR12787 est affiché.

# **5. PASSAGE EN MODE GBCP**

L'étape 6 du passage en mode GBCP prend en compte la clôture des imputations niveau poste dans le cas où le mois de fin d'imputation n'est pas renseigné mais où le poste possède une date de suppression antérieure à la date de bascule en GBCP : les lignes traitées sont affichées dans le nouveau fichier de sortie nommé « imputations cloturees.csv ». Il contient toutes les imputations dont la date de fin a été fixée à la date de suppression du poste lié pendant l'exécution du script « outil\_gbcp\_creation\_param\_referentiel.sh », ainsi que toutes les imputations qui ont une date de début postérieure à la date de suppression du poste lié. Pour ces imputations, la date de fin n'est pas modifiée, mais un témoin « anomalie » est positionné à 'O' dans le fichier de sortie pour les identifier. Elles ne sont présentes dans ce fichier qu'à titre informatif pour le gestionnaire.  $\mathbf{L}$ 

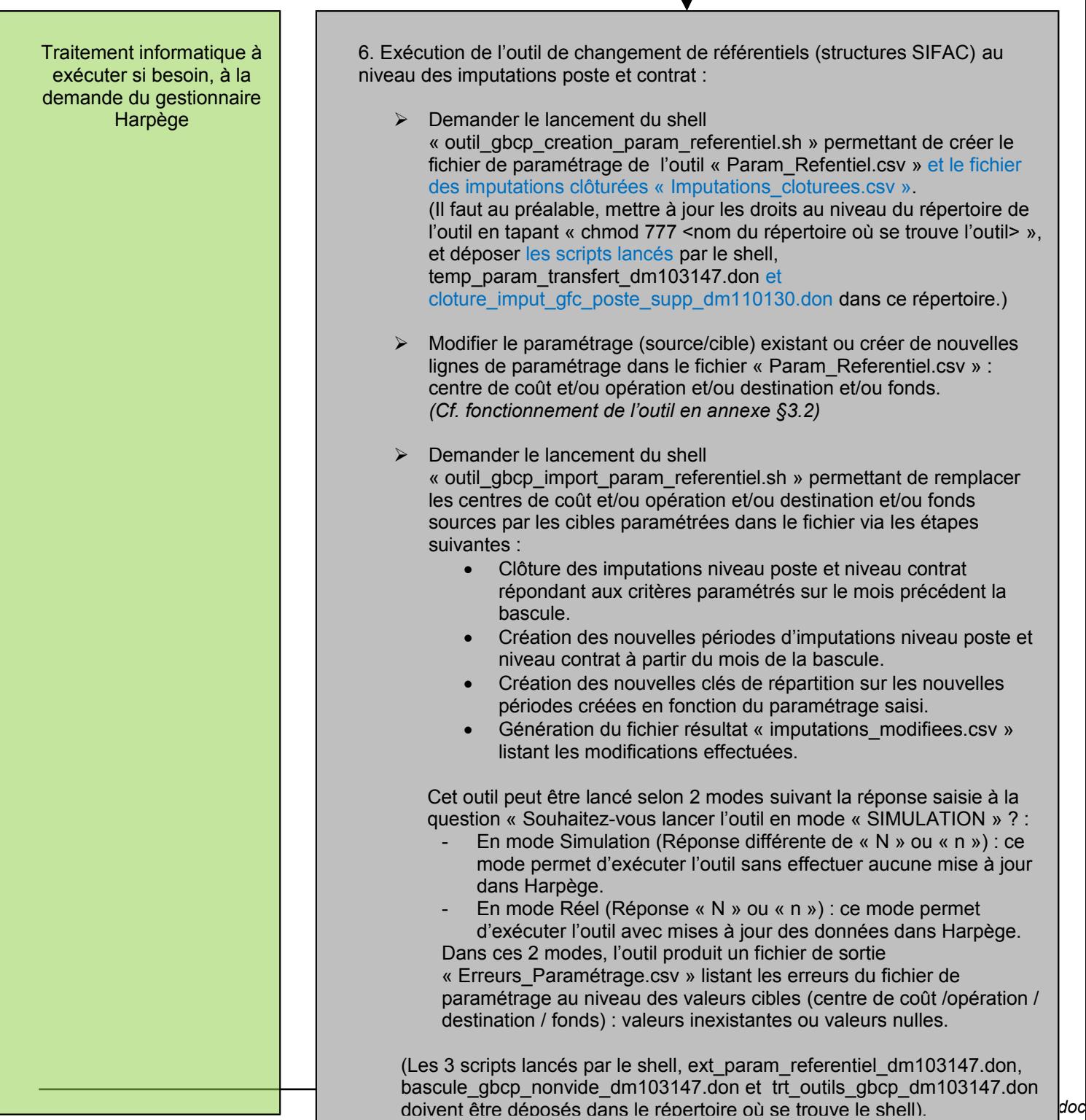

# **6. FIABILISATION**

#### **Outils / Fiabilisation / Cohérence fonct. et complétude données RH**

#### **6.1. AJOUT DU CODE STRUCTURE D'AFFECTATION**

Les colonnes suivantes ont été ajoutées dans certaines requêtes de fiabilisation :

- « Code\_structure » : La structure de la dernière affectation principale de l'agent (de niveau 1, 2, 3 ou 4).
- « Libellé\_structure » : Le libellé court de cette structure.

Les requêtes concernées sont les suivantes :

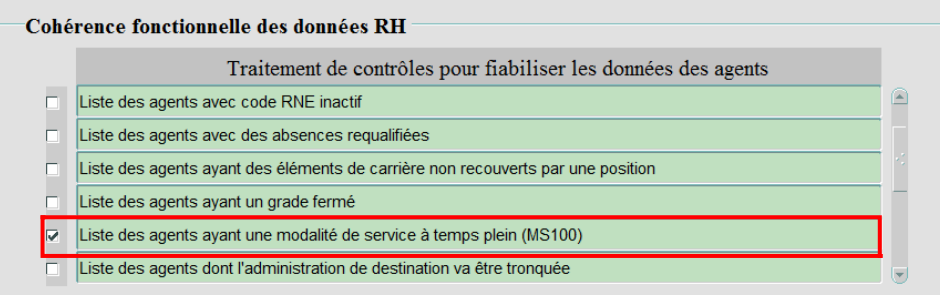

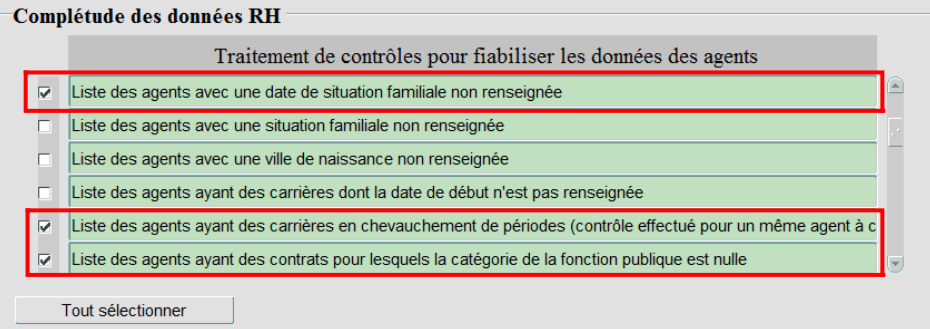

La méthode afin de déterminer l'affectation principale de la dernière situation de l'agent est la suivante :

- Si la structure principale est renseignée en table des personnels (onglet « Affectation principale »), et si au moins une des affectations de la dernière situation de l'agent porte sur la structure principale renseignée et chevauche la date du jour, alors c'est cette affectation qui est la principale.
- Sinon l'affectation principale est l'affectation ayant la plus grande quotité.
- Sinon si égalité de quotité, l'affectation principale est l'affectation de plus grande quotité qui débute le plus tôt.
- Sinon si égalité de date de début, l'affectation principale est l'affectation de plus grande quotité et qui débute le plus tôt et dont le numéro séquentiel attribué en automatique lors de sa création en table est le plus petit (trié selon l'ordre croissant).

## **6.2. AJOUT DU CODE STRUCTURE D'AFFECTATION, DU CODE STRUCTURE DE NIVEAU 2 ET DU CORPS DE L'AGENT**

Les colonnes suivantes ont été ajoutées dans certaines requêtes de fiabilisation :

- « Type\_corps » : Le corps de l'agent si son dernier statut est titulaire.
- « Struct\_N2 » : Le code structure (niveau 1, 2, 3 ou 4) de la dernière affectation principale de l'agent.
- « Struct\_N3 » : Le code structure de niveau 2 correpondant à la structure de la dernière affectation principale.

Si la structure d'affectation principale est de niveau :

- « 1 »: la structure de niveau 2 ne sera pas renseignée.
- « 2 » : la structure de niveau 2 sera égale à la structure d'affectation principale.
- « 3 » : la structure de niveau 2 sera égale à la structure père de l'affectation principale.
- « 4 » : la structure de niveau 2 sera égale à la structure père de la structure père de l'affectation principale.

Les requêtes concernées sont les suivantes :

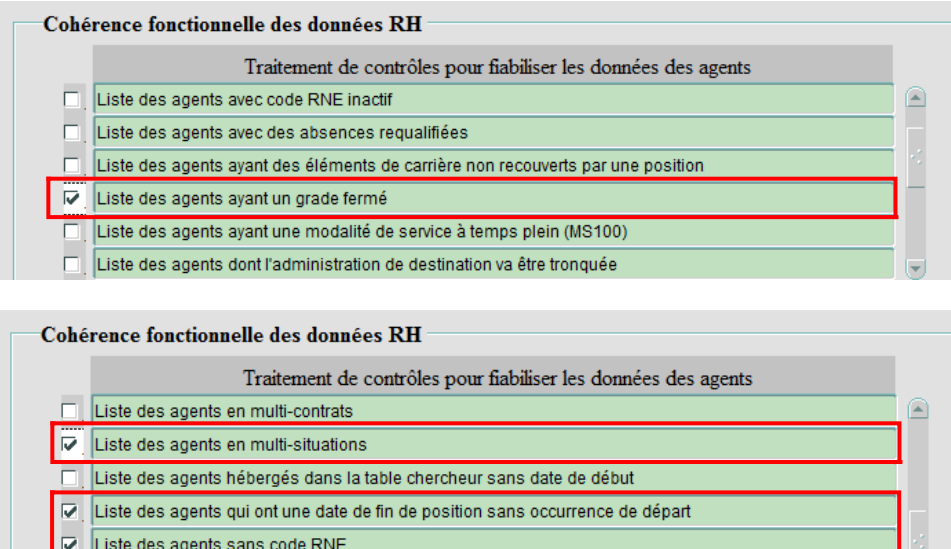

Liste des codes INSEE incohérents avec les données individuelles des agents

La méthode afin de déterminer l'affectation principale de la dernière situation de l'agent est la suivante :

- Si la structure principale est renseignée en table des personnels (onglet « Affectation principale »), et si au moins une des affectations de la dernière situation de l'agent porte sur la structure principale renseignée et chevauche la date du jour, alors c'est cette affectation qui est la principale.
- Sinon l'affectation principale est l'affectation ayant la plus grande quotité.
- Sinon si égalité de quotité, l'affectation principale est l'affectation de plus grande quotité qui débute le plus tôt.
- Sinon si égalité de date de début, l'affectation principale est l'affectation de plus grande quotité et qui débute le plus tôt et dont le numéro séquentiel attribué en automatique lors de sa création en table est le plus petit (trié selon l'ordre croissant).

# **7. PROLONGATIONS D'ACTIVITÉ**

#### **Personnel / Modalité de service / Prolongations d'activité**

Lors de la saisie d'un recul de limite d'âge, d'un surnombre, ou d'un maintien en fonction, Harpège contrôle l'âge de l'agent par rapport à la date de début de la modalité saisie et affiche un message d'erreur bloquant si la prolongation ne débute pas au lendemain des 65 ans de l'agent.

Hors les règles sont dépendantes de l'année de naissance (Textes des lois 84-634 et 2010-1330 (article 28)) :

Date de naissance => Date de début de la prolongation :

- Avant juillet  $1951 = 65$  ans
- Entre juillet et décembre 1951 =  $> 65$  ans  $+ 4$  mois
- En  $1952 \Rightarrow 65$  ans  $+ 9$  mois
- En 1953 => 66 ans + 2 mois
- En 1954 =  $> 66$  ans + 7 mois
- $\epsilon$  En 1955 => 67 ans

Les évolutions des écrans de la saisie d'un recul de limite d'âge, d'un surnombre, ou d'un maintien en fonction sont les suivantes :

- Le message d'erreur sur le contrôle de la date de début de la prolongation devient non bloquant et son libellé est modifié.
- Un bouton « Règles » est ajouté à l'écran et permet d'ouvrir une fenêtre présentant les règles de saisie ci-dessus.
- Recul de limite d'âge => affichage du message d'alerte modifié lors de la saisie de la date de début de la prolongation :

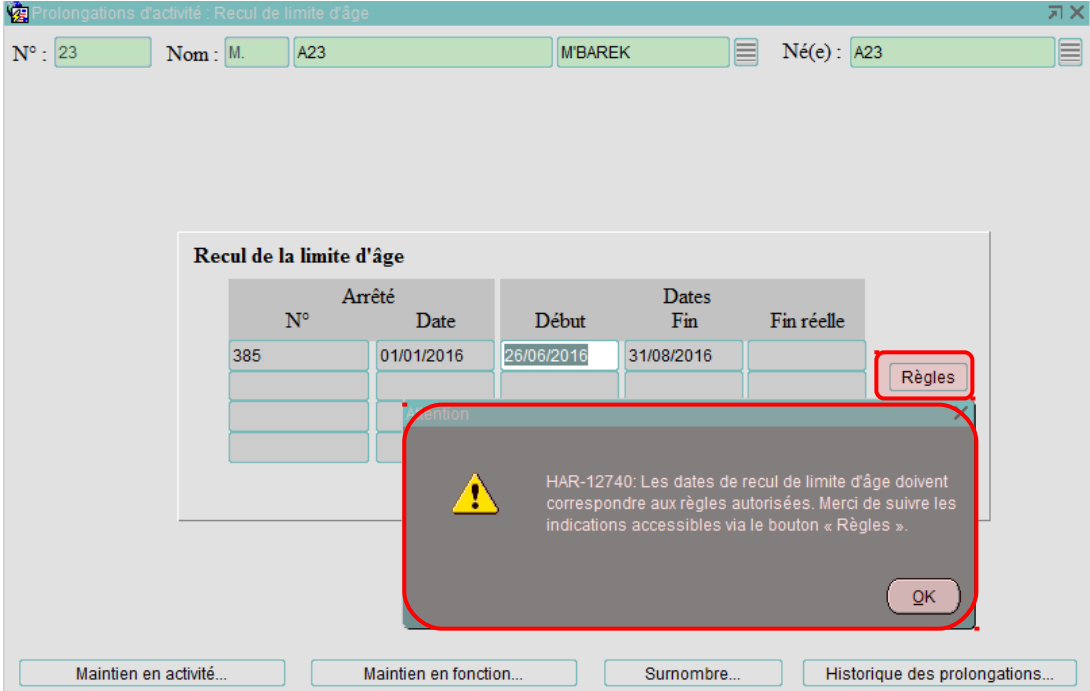

Le bouton « Règles » rappelle les droits de saisie d'un recul d'âge. Le contrôle de cohérence des données reste à la charge du gestionnaire.

*GUIDE UTILISATEUR– APPLICATIF HARPEGE DIFFÉRENTIEL DE LA VERSION 6.9.0*

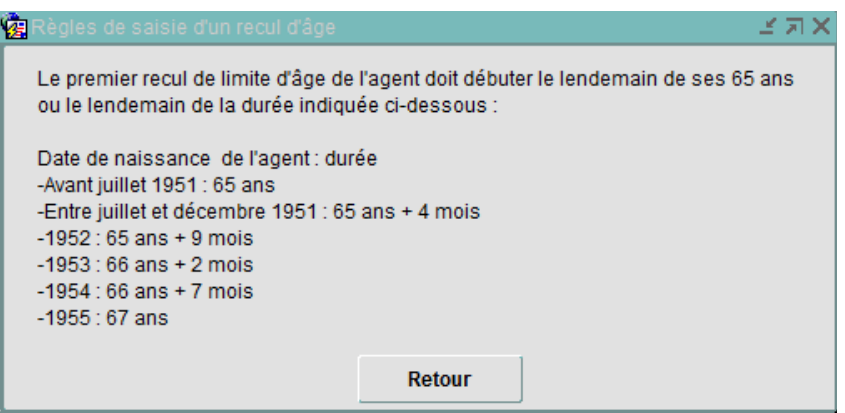

 Maintien en fonction => affichage du message d'alerte modifié lors de la saisie de la date de début de la prolongation :

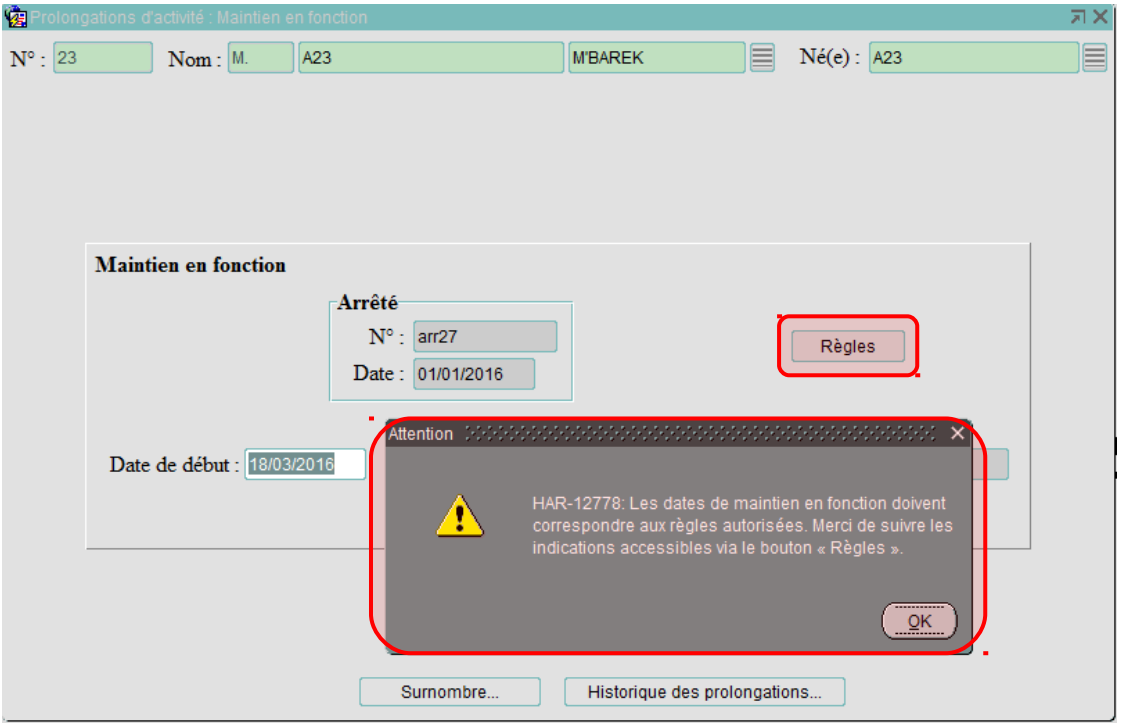

Le bouton « Règles » rappelle les droits de saisie d'un recul d'âge. Le contrôle de cohérence des données reste à la charge du gestionnaire.

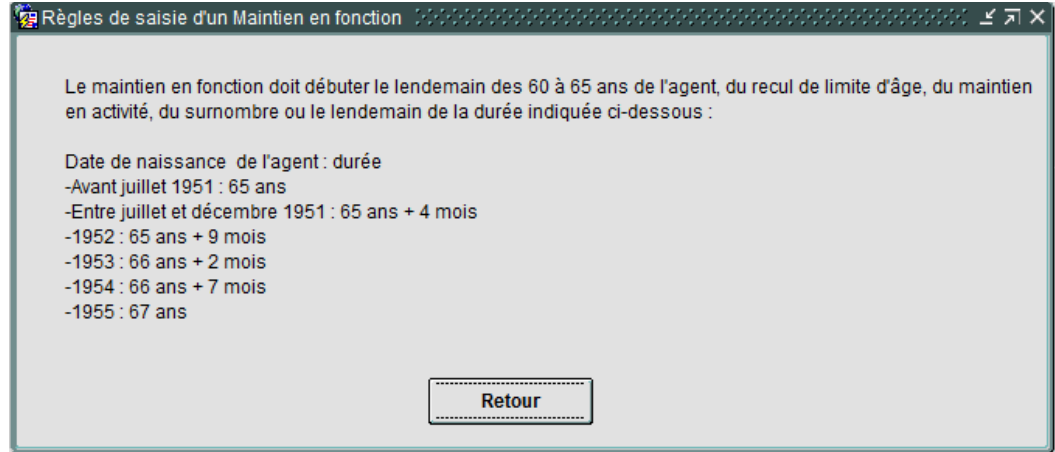

 Surnombre => affichage du message d'alerte modifié lors de la saisie de la date de début de la prolongation :

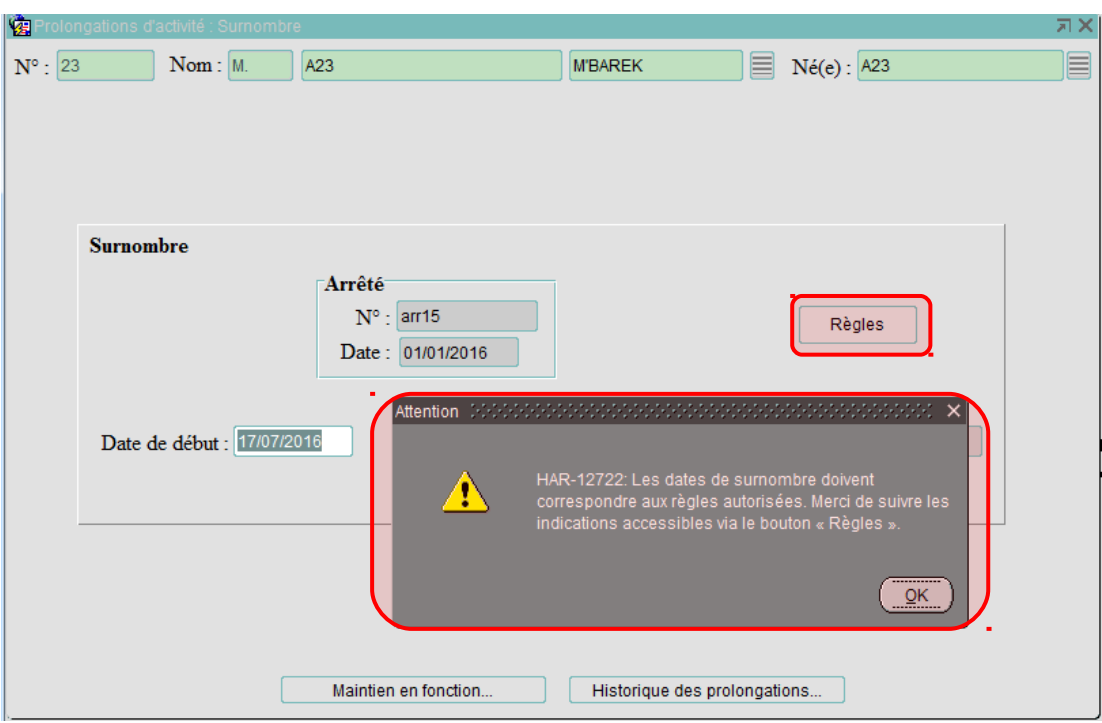

Le bouton « Règles » rappelle les droits de saisie d'un recul d'âge. Le contrôle de cohérence des données reste à la charge du gestionnaire.

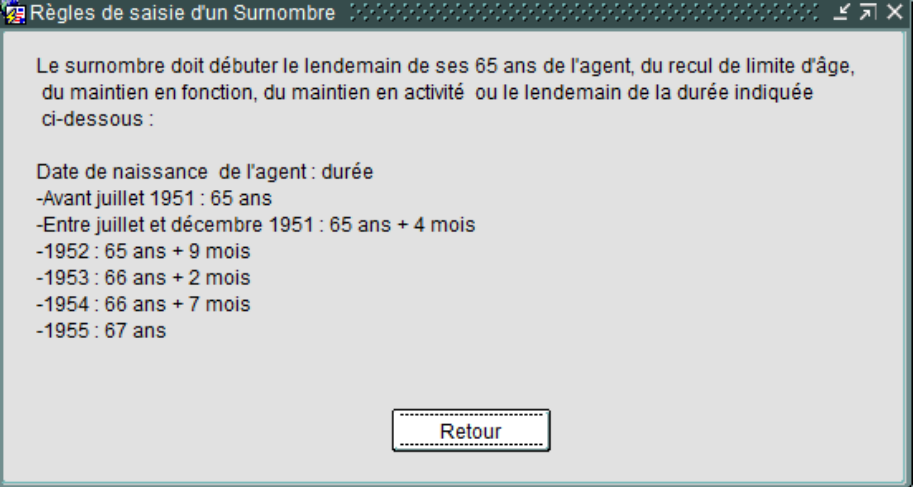